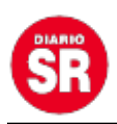

## **Así se puede invitar a una videollamada desde WhatsApp Web**

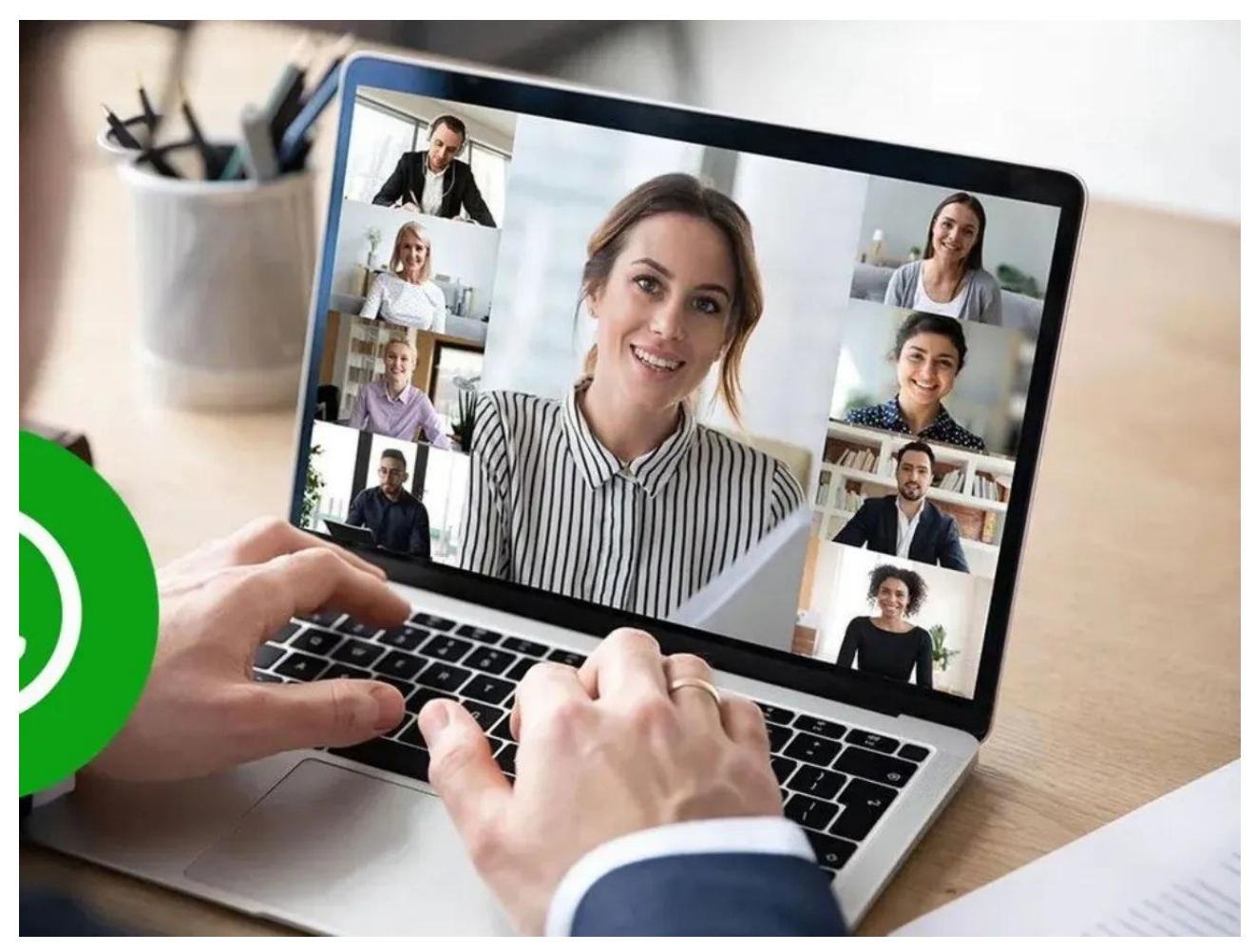

Una de las novedades más recientes que fue añadida a la versión de **WhatsApp** para dispositivos que cuentan con el sistema operativo de **Android** y **iOS** es la capacidad de generar links de **videollamadas** dentro de la **plataforma** que se pueden compartir con otros usuarios. Esta característica, al igual que se hace en otros programas especializados, ahora también estará disponible para la versión de la aplicación para **PC**.

La aplicación desarrollada por **Meta** y que está disponible de forma gratuita para descargarse desde la Microsoft Store, fue lanzada oficialmente hace varios meses y desde entonces sus actualizaciones han incluido cada vez más funciones habilitadas para las versiones móviles. La **habilitación de links** para llamadas de video llegó a los dispositivos en octubre del **2022** como una forma de conectar más a los integrantes de **grupos de chat** y a contactos diversos registrados como contactos.

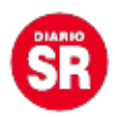

Actualmente, las personas que ya tienen instalada la aplicación de **WhatsApp** para el escritorio de **Windows** tienen disponible la función de realizar videollamadas desde la PC y establecer conexión con **celulares**. Según WABetaInfo el envío de enlaces ya se está lanzando y llegará progresivamente a más dispositivos de esta versión de la red social.

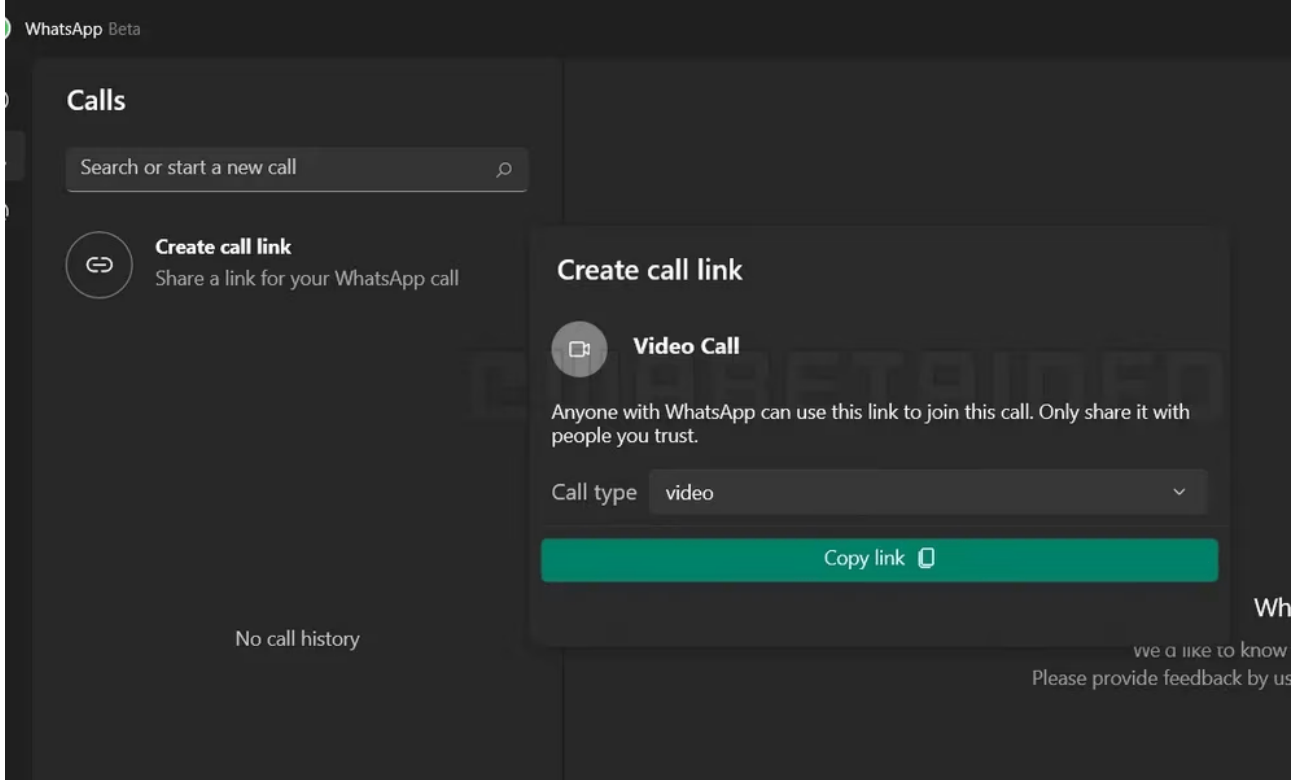

Para acceder a esta función de la plataforma, los usuarios deberán ingresar a la aplicación de **WhatsApp** para **escritorios** y hacer clic en el apartado de llamadas que aparece en forma de pestaña en la parte superior izquierda de la pantalla con el icono de un teléfono. Si bien esta tiene la capacidad de generar videollamadas con usuarios específicos, aún no se pueden crear los **links** que pueden compartirse con otras personas.

Una vez dentro del apartado de llamadas, además de ver el historial de las que ya se realizaron, incluidas aquellas que fueron perdidas, se puede ver la opción de crear un **link** de llamada anclado en la parte superior de la lista. Al hacer clic en esta función, los usuarios verán una **ventana emergente** adicional en la que deberán seleccionar el tipo de llamada que desean: pueden ser de video o únicamente una **llamada de voz**.

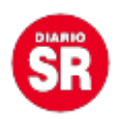

El enlace que sea compartido con cada persona dentro de la plataforma en **WhatsApp** permite el acceso a una sesión de **videollamadas** sin necesidad de ser aceptados por los usuarios dentro de la misma y el código especial generado es único para asegurarse de que ninguna persona no deseada ingrese a ellas. Esta característica estará disponible en los próximos días para todos los usuarios que hayan decidido descargar la **aplicación de escritorio.**

## **Cómo crear un link de llamada en Android**

La creación de enlaces de llamadas, ya sean de **voz** o de **video**, dentro de la aplicación de **WhatsApp** para dispositivos móviles es similar a la que tiene la versión de escritorio: se tiene que ingresar a la pestaña de llamadas en la parte derecha de la pantalla y luego pulsar la opción de "**Crear enlace de llamada**".

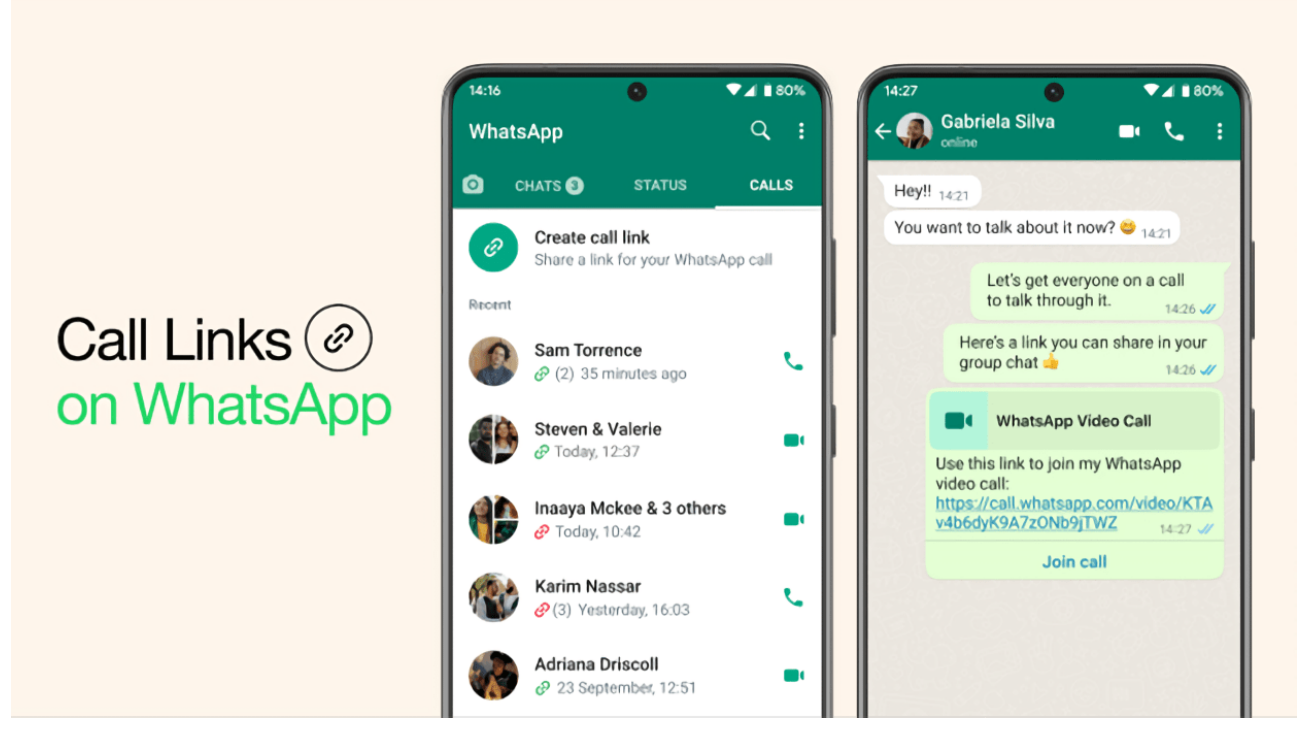

Enlaces en las llamadas de audio y video en WhatsApp. (foto: Meta)

Luego de decidir qué tipo de **contacto** se hará, las personas podrán elegir si desean copiar el link para compartirlo en otras plataformas, enviarlo directamente a una conversación de **WhatsApp** o usar otras redes sociales para enviarlo (Twitter, Instagram, Facebook, Gmail, entre otros).

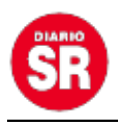

Si este es enviado a través de la aplicación de **mensajería,** aparecerá un ícono en la interfaz de chat para indicar que es una llamada de WhatsApp, y cuando sea presionado, el usuario accederá automáticamente.

Sin embargo, la llamada no anuncia la llegada de un nuevo miembro y tampoco es posible controlar si alguien se une, pues no se ha habilitado una función de sala de espera previo al ingreso a la **videollamada** o llamada de voz.

Fuente: Infobae